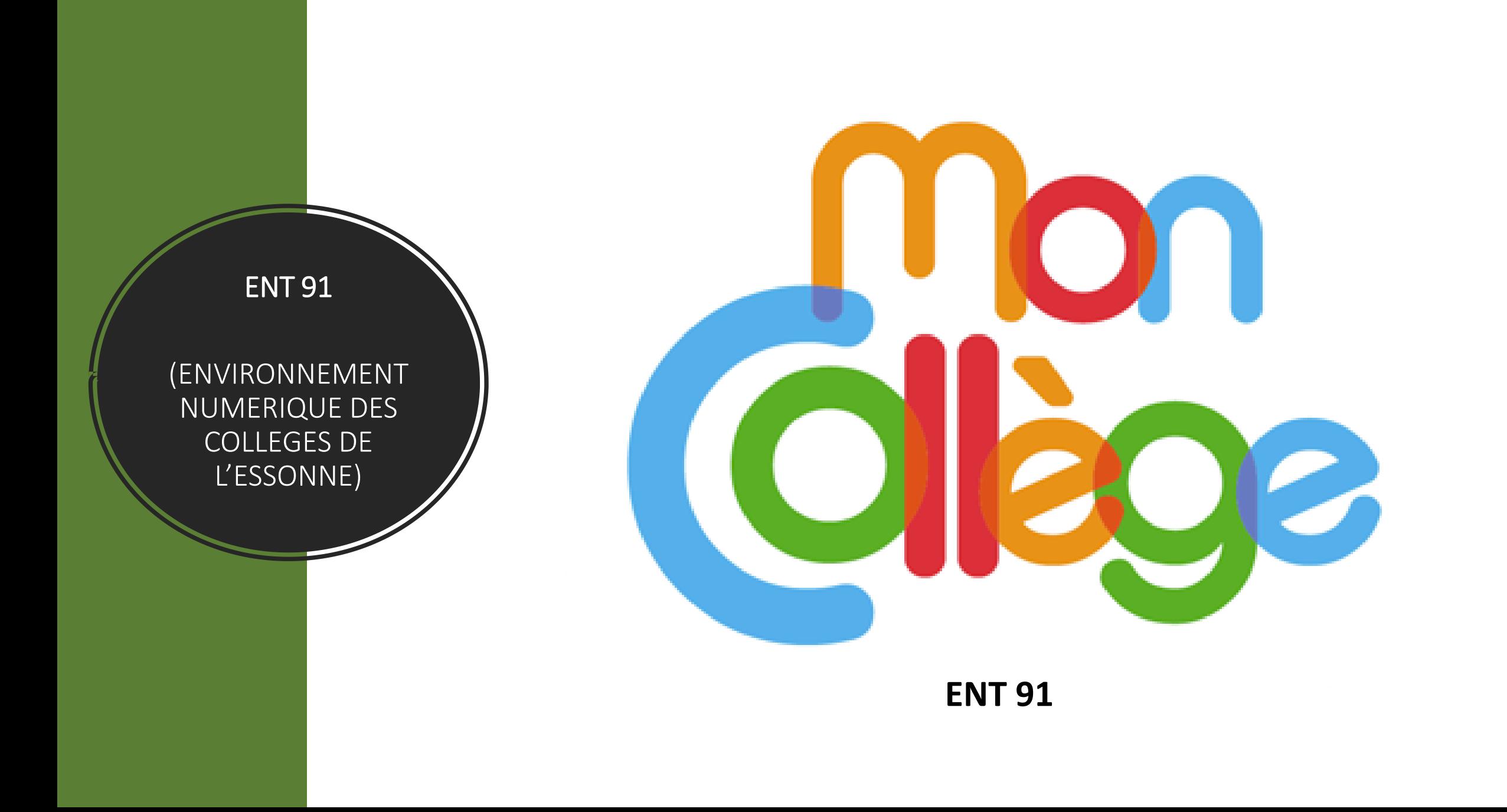

## Chaque parent et chaque élève vont recevoir une feuille d'activation de leur espace numérique de travail

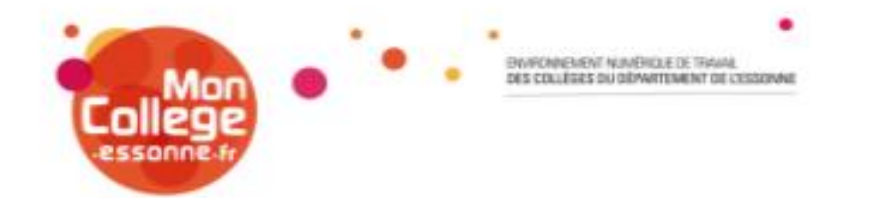

### A l'attention de Démo TEST en classe(s) de 6C.

Objet : Connexion à l'Espace Numérique de Travail MonCollege.essonne.fr

Pour vous connecter, rendez-vous sur le site www.moncollege.essonne.fr et cliquez sur le bouton « connexion à MonCollege.essonne.fr » en haut à droite de la page.

Entrez ensuite vos coordonnées personnelles :

Identifiant : demo.test Mot de passe : b3639mr6

Lors de votre première connexion à l'ENT, il vous sera demandé de choisir un nouveau mot de passe constitué de 8 caractères, dont au moins une majuscule.

Notez bien ce mot de passe. En cas d'oubli, il vous suffira de cliquer sur « Description of the following the continuous contract of the state of the continuous series of the contract of

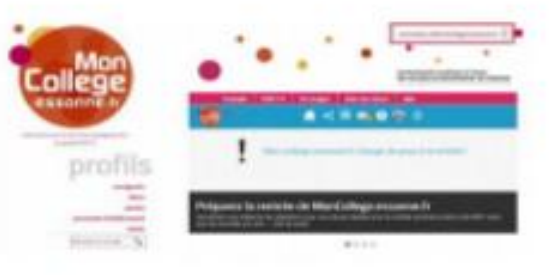

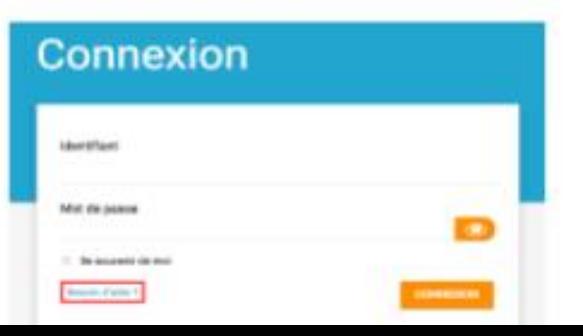

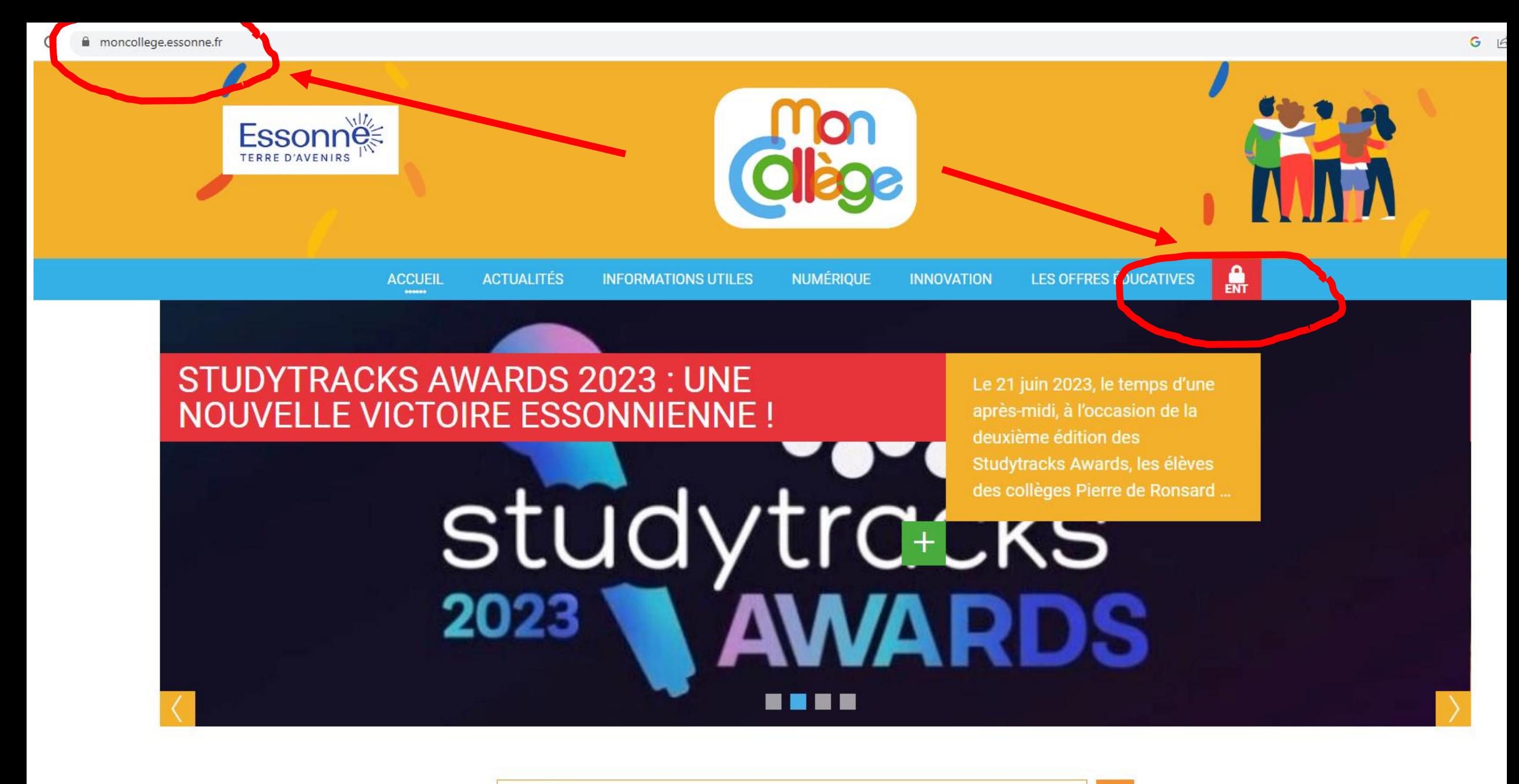

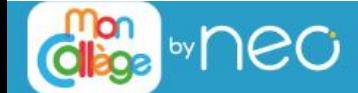

# **Connexion**

#### Festival RTL2 Essonne en scène

Depuis 2019, le Département de l'Essonne vous donne, chaque année, rendez-vous au festival Essonne en scène.

Cette année, le festival change de nom et aura lieu les 1er et 2 septembre dans le cadre féérique du Domaine départemental de Chamarande.

Un moment convivial et accessible à tous pour découvrir de grands artistes et la jeune garde musicale essonnienne : Krill, Dynah, Imparfait, Triinu et la Veine. La soirée du vendredi, avec en tête d'affiche M, Juliette Armanet et la révélation Zaho de Sagazan est complète, mais des places le samedi sont encore disponibles.

L'occasion rêvée pour venir écouter Shaka Ponk, qui fait sa tournée d'adieu, Adé et Pierre de Maere dans cet écrin de verdure.

François Durovray, Président du Département de l'Essonne, et Sandrine Gelot, vice-présidente en charge de la culture, reviennent sur l'historique de ce jeune festival. Programmation et billetterie sur : festivalrtl2essonneenscene.fr

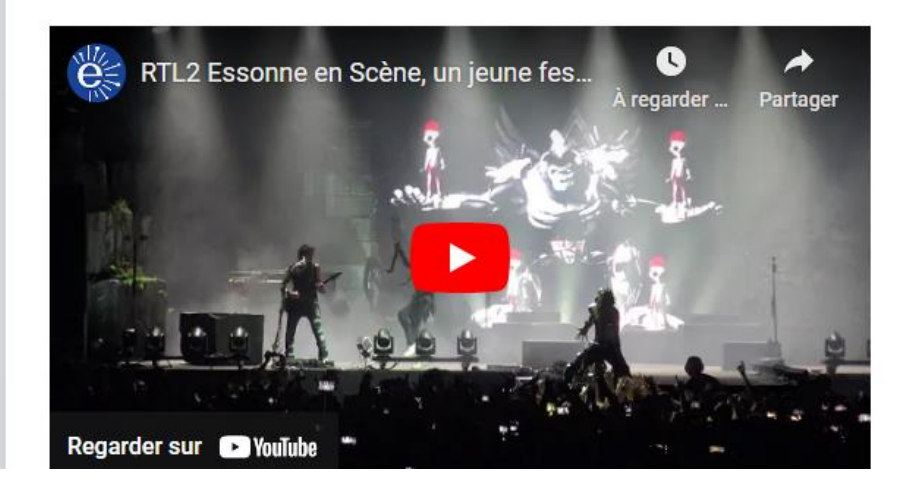

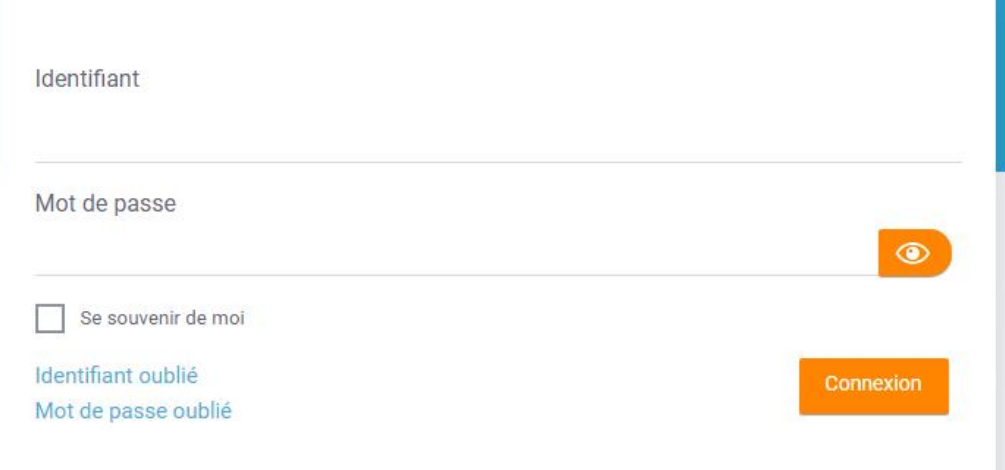

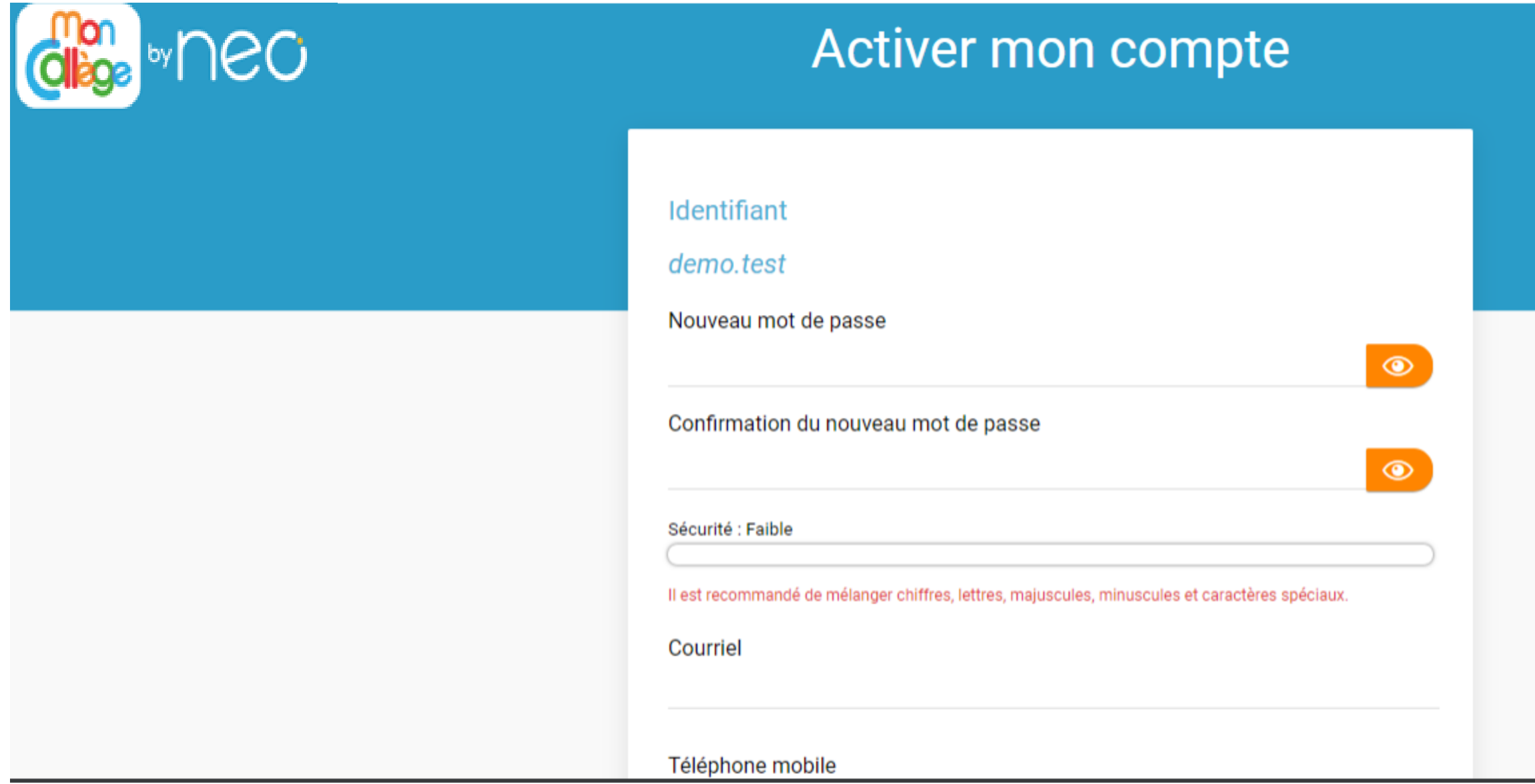

**Votre espace numérique s'ouvre....Vous avez accès à de nombreuses informations concernant le collège et la scolarité de votre enfant**

**Cliquez ici pour ouvrir les applications**

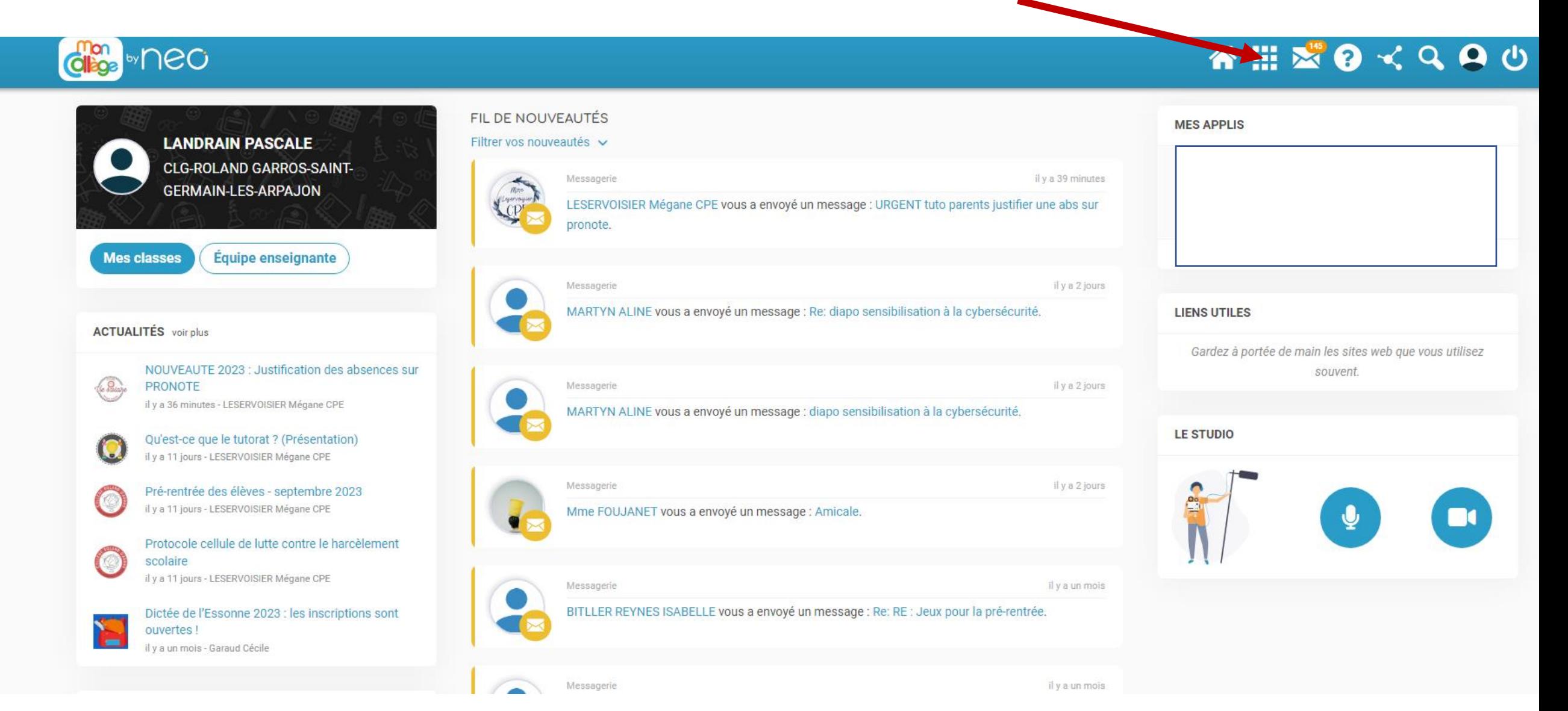

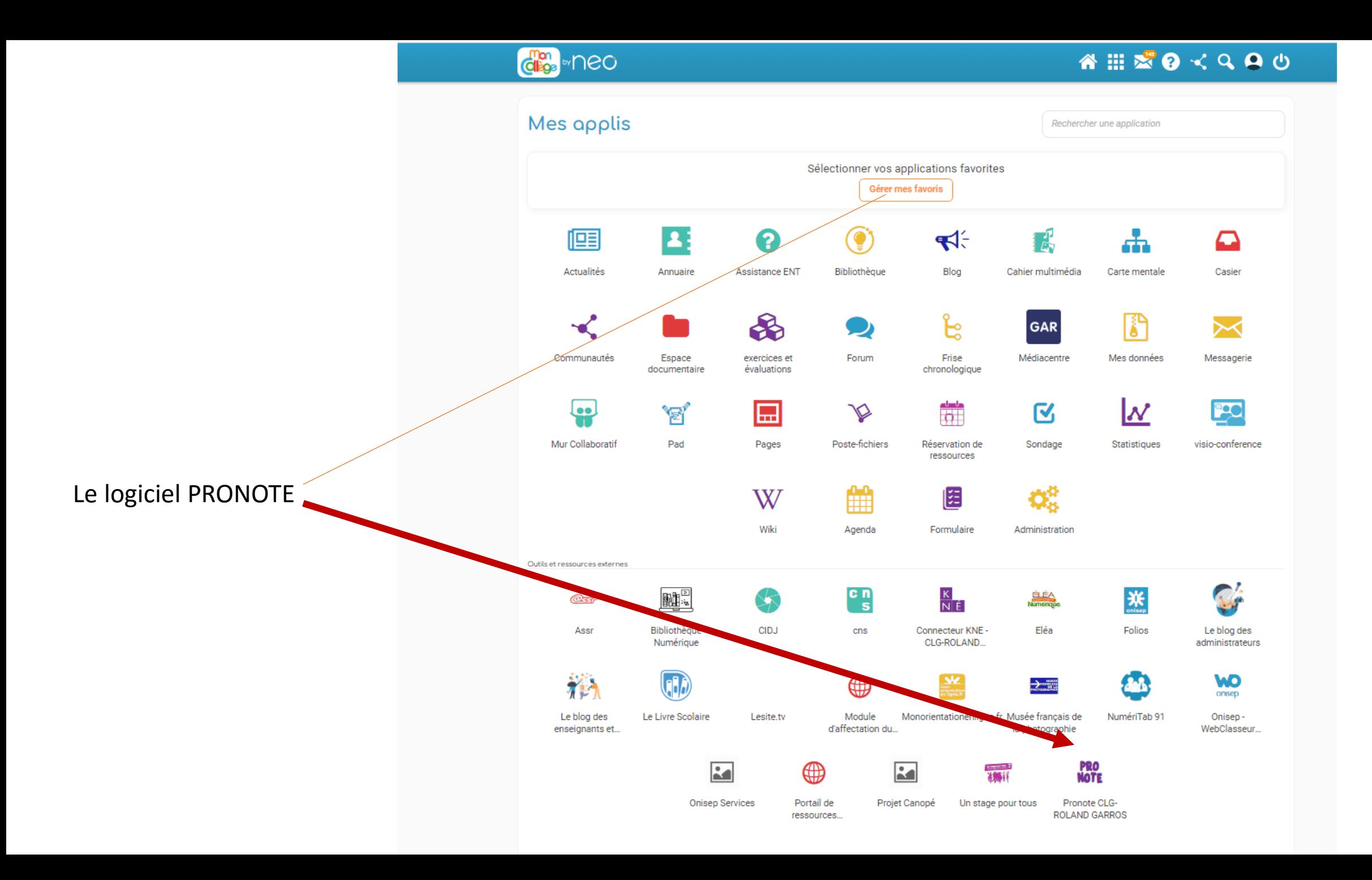

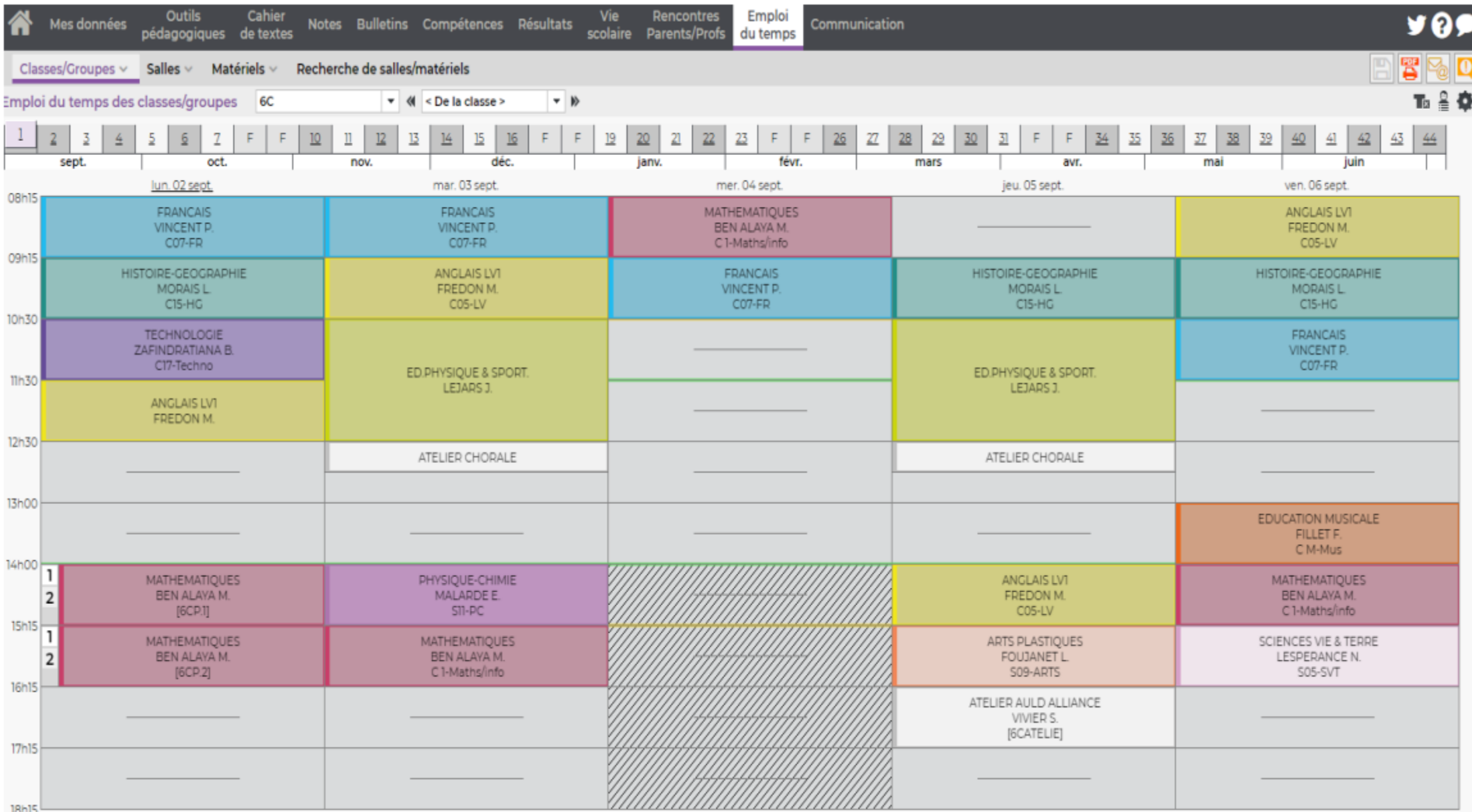

Quelques conseils pour finir

- Si possible effectuer votre première connexion sur un ordinateur ou sur une tablette (quelques difficultés sur certains téléphones...)
- Il est indispensable que les élèves se connectent avec leur code et les parents avec leur code.
- Ne pas télécharger l'application Pronote
- Vous pouvez paramétrer votre ENT pour recevoir des notifications sur votre messagerie personnelle dès qu'une actualité vous concerne

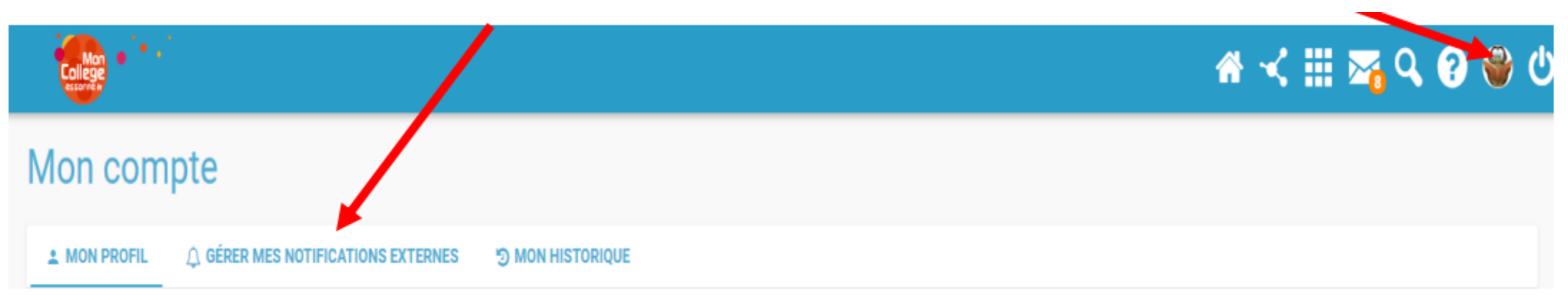

### Téléchargez NEO Pocket, l'appli mobile de l'ENT !

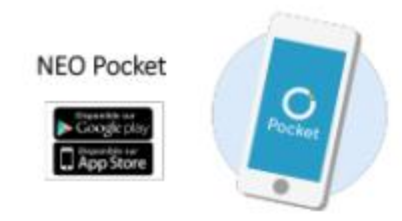

En Essonne, collégiens, enseignants et parents peuvent à présent se connecter à leur espace numérique via l'application mobile NEO Pocket. L'objectif ? Simplifier la communication avec les familles et faciliter la continuité pédagogique.

Version plus allégée de l'ENT MonCollège et accessible directement sur smartphone et tablette, NEO Pocket vous permet d'être notifié, en temps réel sur votre téléphone, des nouvelles publications de votre réseau. L'appli mobile est téléchargeable sur App store ou Google play. Pour vous

connecter, il suffit de sélectionner ensuite l'ENT MonCollège, puis entrer votre identifiant et votre mot de passe habituel.

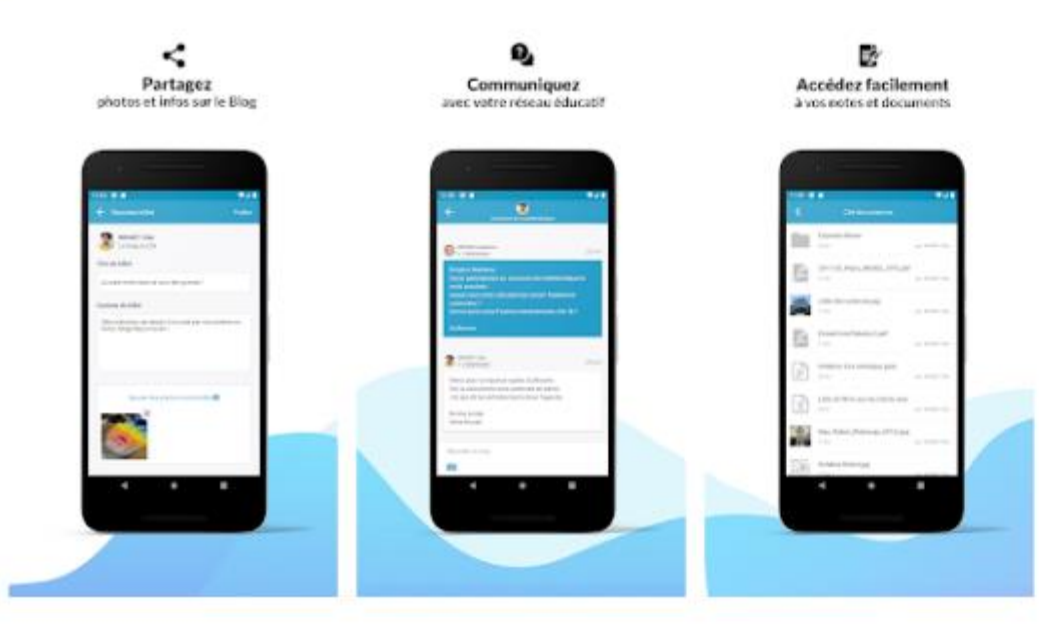

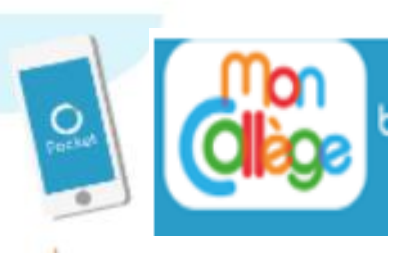

### **ENOUVEAU**

NEO Pocket, le réseau éducatif qui tient dans la poche!

Votre réseau social éducatif des collèges et des lycées se décline en application mobile. Version plus allégée de votre espace numérique et accessible directement sur smartphone et tablette. NEO Pocket facilite la communication!

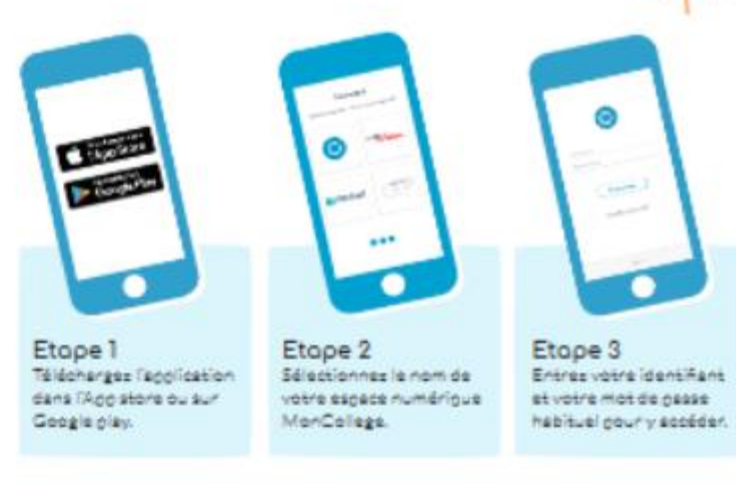

Configuration information (CS P ou vorsion supprising at Android 5 ou inteller supprisure MonCollege, une solution éditée par Open Digital Education plus d'infos sur moncollege essonne fr